# **SFU Player**

Пример демонстрирует проигрывание одного или нескольких потоков в нескольких качествах в одном WebRTC соединении. Единицей публикации считается комната, то есть зрители, подключившись к этой комнате, получают все опубликованные в ней потоки.

На скриншотах ниже:

- Server url Websocket URL WCS cepBepa
- Room name ИМЯ КОМНАТЫ
- Рауег имя пользователя, который играет потоки
- 360p, 720p, 180p send кнопки переключения принимаемого качества

Обратите внимание, что аудио потоки проигрываются в отдельных элементах

# Исходный код примера

Исходный код разбит на следующие модули:

- player.html HTML страница
- player.css стили HTML страницы
- player.js основная логика приложения
- config.json файл конфигурации клиента, содержит описание комнаты

# Анализ исходного кода

Для работы с исходным кодом примера возьмем версию файла player . is с хэшем 7bd8412, доступную здесь

#### 1. Локальные переменные

Объявление локальных переменных для работы с константами, SFU SDK, для отображения видео и работы с конфигурацией клиента

code

```
const constants = SFU.constants;
const sfu = SFU;
let mainConfig;
let remoteDisplay;
let playState;
const PLAY = "play";
const STOP = "stop";
const PRELOADER_URL="../commons/media/silence.mp3"
```
## 2. Конфигурация по умолчанию

Объявление конфигурации комнаты по умолчанию, на случай, если нет файла конфигурации config.json

[code](https://github.com/flashphoner/sfu_sdk/blob/9a327ea5cb640b83eefc61e3ed726f4f7a4c9847/src/examples/player/player.js#L13)

```
const defaultConfig = \{room: {
       url: "ws://127.0.0.1:8080",
       name: "ROOM1",
       pin: "1234",
       nickName: "User1"
};
```
#### 3. Объект для хранения текущего состояния проигрывания

Хранит данные Websocket сессии, WebRTC соединения и комнаты, формирует идентификаторы элементов на странице для доступа к ним

[code](https://github.com/flashphoner/sfu_sdk/blob/9a327ea5cb640b83eefc61e3ed726f4f7a4c9847/src/examples/player/player.js#L25)

```
const CurrentState = function(prefix) {
   let state = \{prefix: prefix,
       pc: null,
       session: null,
       room: null,
       set: function(pc, session, room) {
           state.pc = pc;
           state.session = session;
           state.room = room;
       clear: function() {
           state.room = null;
           state.session = null;
           state.pc = null;
        },
        buttonId: function() {
           return state.prefix + "Btn";
        },
       buttonText: function() {
```

```
return (state.prefix.charAt(0).toUpperCase() +
state.prefix.slice(1));
        inputId: function() {
           return state.prefix + "Name";
        },
        statusId: function() {
           return state.prefix + "Status";
        },
        formId: function() {
           return state.prefix + "Form";
        errInfoId: function() {
           return state.prefix + "ErrorInfo";
        is: function(value) {
            return (prefix === value);
   };
   return state;
```
#### 4. Инициализация

#### init() [code](https://github.com/flashphoner/sfu_sdk/blob/9a327ea5cb640b83eefc61e3ed726f4f7a4c9847/src/examples/player/player.js#L75)

Функция init() вызывается после загрузки страницы и:

- инициализирует объекты состояния
- загружает config.json или конфигурацию по умолчанию
- инициализирует поля ввода

```
const init = function() \{let configName = getUrlParam("config") || "./config.json";
   ...
   playState = CurrentState(PLAY);
   $.getJSON(configName, function(cfg){
       mainConfig = cfg;
       onDisconnected(playState);
    }).fail(function(e){
       //use default config
       console.error("Error reading configuration file " + configName + ": "
+ e.status + " " + e.statusText)
       console.log("Default config will be used");
       mainConfig = defaultConfig;
       onDisconnected(playState);
    });
   $("#url").val(setURL());
   $("#roomName").val("ROOM1-"+createUUID(4));
   $("#playName").val("Player1-"+createUUID(4));
}
```
#### 5. Соединение с сервером

#### connect(), SFU.createRoom() [code](https://github.com/flashphoner/sfu_sdk/blob/9a327ea5cb640b83eefc61e3ed726f4f7a4c9847/src/examples/player/player.js#L96)

Функция connect() вызывается по нажатию кнопки Publish или Play:

- создает объект PeerConnection
- очищает отображение статуса предыдущей сессии
- настраивает конфигурацию комнаты и создает Websocket сессию
- подписывается на события Websocket сессии

```
const connect = function(state) {
   pc = new RTCPeerConnection();
   //get config object for room creation
   const roomConfig = getRoomConfig(mainConfig);
   roomConfig.pc = pc;
   roomConfig.url = $("#url") .val();
   roomConfig.roomName = \$(\text{ "#roomName" }.)\text{ .val() };
   roomConfig.nickname = \$("#" + state.inputId()) .val();
   // clean state display items
   setStatus(state.statusId(), "");
   setStatus(state.errInfoId(), "");
   const session = sfu.createRoom(roomConfig);
   session.on(constants.SFU_EVENT.CONNECTED, function(room) {
        state.set(pc, session, room);
       onConnected(state);
       setStatus(state.statusId(), "ESTABLISHED", "green");
    }).on(constants.SFU_EVENT.DISCONNECTED, function() {
        state.clear();
        onDisconnected(state);
        setStatus(state.statusId(), "DISCONNECTED", "green");
    }).on(constants.SFU_EVENT.FAILED, function(e) {
       state.clear();
        onDisconnected(state);
       setStatus(state.statusId(), "FAILED", "red");
       setStatus(state.errInfoId(), e.status + " " + e.statusText, "red");
    });
}
```
#### 6. Запуск проигрывания при установке соединения

#### onConnected() [code](https://github.com/flashphoner/sfu_sdk/blob/9a327ea5cb640b83eefc61e3ed726f4f7a4c9847/src/examples/player/player.js#L124)

Функция onConnected() :

- настраивает действия по нажатию кнопки Stop
- подписывается на события об ошибках комнаты
- вызывает функцию проигрывания

```
const onConnected = function(state) {
   $("#" + state.buttonId()).text("Stop").off('click').click(function () {
       onStopClick(state);
   }).prop('disabled', false);
   // Add errors displaying
   state.room.on(constants.SFU_ROOM_EVENT.FAILED, function(e) {
       setStatus(state.errInfoId(), e, "red");
   }).on(constants.SFU_ROOM_EVENT.OPERATION_FAILED, function (e) {
       setStatus(state.errInfoId(), e.operation + " failed: " + e.error,
"red");
   });
   playStreams(state);
```
7. Проигрывание потоков

playStreams(), SFURoom.join() [code](https://github.com/flashphoner/sfu_sdk/blob/9a327ea5cb640b83eefc61e3ed726f4f7a4c9847/src/examples/player/player.js#L168)

Функция playStreams() :

- инициализирует базовый элемент для отображения входящих медиа потоков
- входит в комнату на сервере

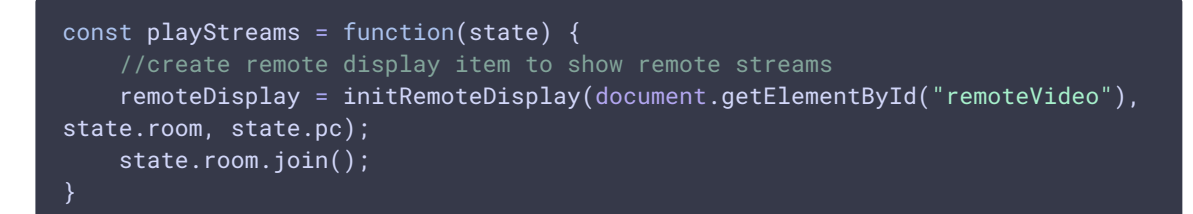

#### 8. Остановка проигрывания

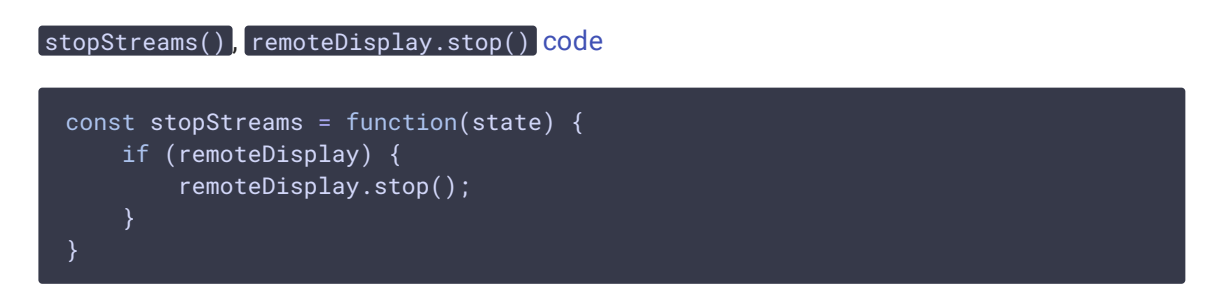

#### 9. Действия по нажатию кнопки Play

onStartClick(), playFirstSound(), connect() [code](https://github.com/flashphoner/sfu_sdk/blob/9a327ea5cb640b83eefc61e3ed726f4f7a4c9847/src/examples/player/player.js#L149)

Функция onStartClick() :

проверяет правильность заполнения полей ввода

- перед стартом воспроизведения, в браузере Safari вызывает функцию playFirstSound() для автоматического проигрывания аудио
- вызывает функцию connect()

```
const onStartClick = function(state) {
   if (validateForm("connectionForm") && validateForm(state.formId())) {
       $("#" + state.buttonId()).prop('disabled', true);
        if (state.is(PLAY) && Browser().isSafariWebRTC()) {
            playFirstSound(document.getElementById("main"),
PRELOADER_URL).then(function () {
                connect(state);
            });
        } else {
            connect(state);
```
10. Действия по нажатию кнопки Stop

onStopClick(), Session.disconnect() [code](https://github.com/flashphoner/sfu_sdk/blob/9a327ea5cb640b83eefc61e3ed726f4f7a4c9847/src/examples/player/player.js#L162)

Функция onStopClick() :

- останавливает публикацию или воспроизведение
- разрывает Websocket сессию

```
const onStopClick = function(state) {
   $("#" + state.buttonId()).prop('disabled', true);
   stopStreams(state);
   state.session.disconnect();
```
## 11. Действия при разрыве Websocket сессии

onDisconnected() [code](https://github.com/flashphoner/sfu_sdk/blob/9a327ea5cb640b83eefc61e3ed726f4f7a4c9847/src/examples/player/player.js#L140)

Функция onDisconnected() :

- настраивает действия по нажатию кнопки Play
- $\bullet$  открывает доступ к полям ввода Server url и Room name, если нет параллельной сессии

```
const onDisconnected = function(state) {
   $("#" +state.buttonId()).text(state.buttonText()).off('click').click(function () {
       onStartClick(state);
    }).prop('disabled', false);
    $('#url').prop('disabled', false);
```
 $$(\text{``\#roomName''}).prop('disabled', false);\$  $$(\text{``\#'' + state.inputId'})).prop('disabled', false);$